# Магнитный датчик обнаружения автомобиля MVS-110

# Руководство по эксплуатации

## Оглавление

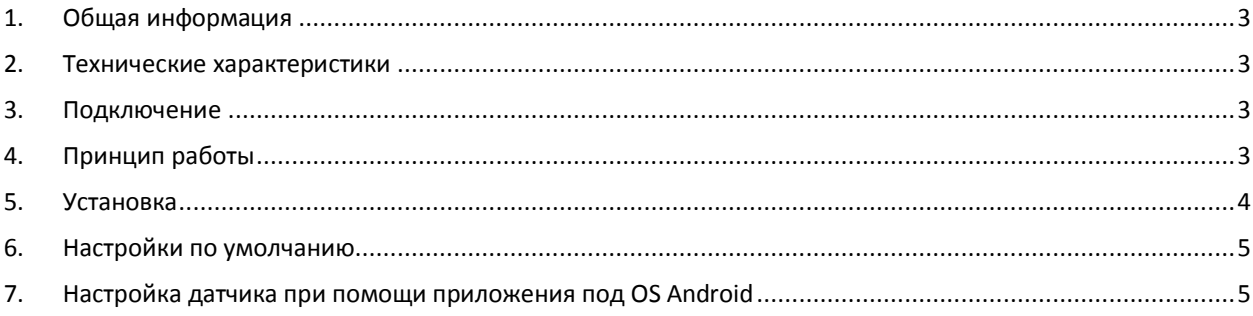

#### <span id="page-2-0"></span>1. Общая информация

#### Назначение:

Датчик предназначен как для совместной работы с системами контроля доступа, так и для самостоятельного управления шлагбаумами, воротами и парковочными системами.

Магнитный датчик MVS-110 является системой обнаружения автомобиля и имеет следующие особенности:

- анализирует изменение напряженности магнитного поля при помощи магнитометра
- настраивается автоматически в течении 3-х секунд после подачи питания
- в момент настройки датчика в зоне обнаружения не должны присутствовать автомобили и объекты, с сопоставимым магнитным полем
- входящее питание и выход управления гальванически разделены
- выход управления имеет нормально замкнутый (NC) и нормально разомкнутый (NO) контакты на реле

#### <span id="page-2-1"></span>2. Технические характеристики

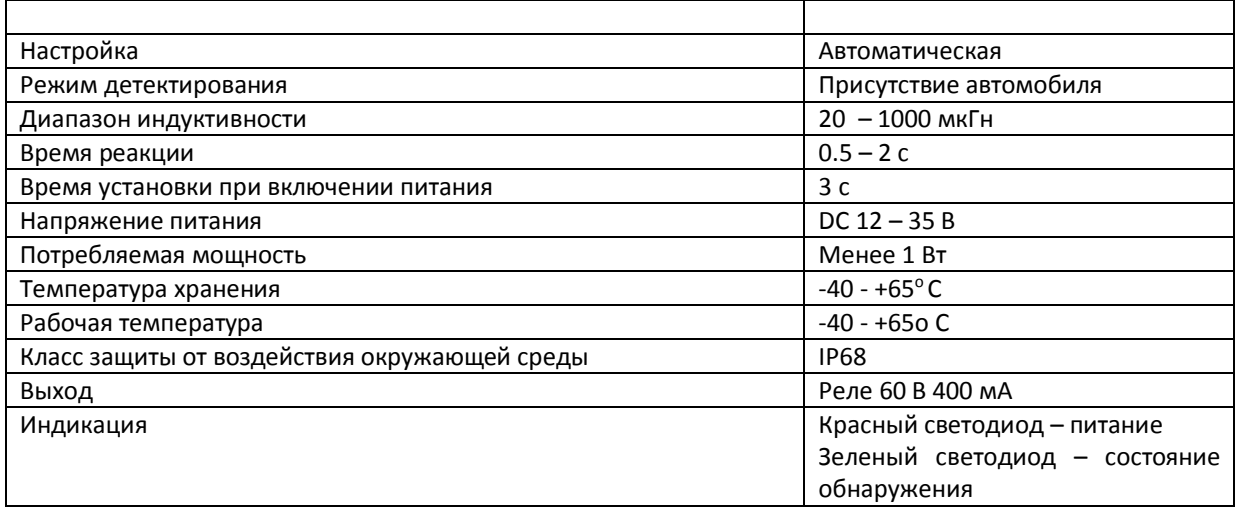

### <span id="page-2-2"></span>3. Подключение

- Красный +U
- Чёрный (Синий) U
- Белый COM
- Зеленый NO (Нормально открытый)
- <span id="page-2-3"></span>Жёлтый NC (Нормально закрытый)

#### 4. Принцип работы

Датчик использует три взаимно перпендикулярных магниторезистивных преобразователя. Каждый преобразователь обнаруживает изменения магнитного поля вдоль одной оси. Объединив три чувствительных элемента, достигается максимальная чувствительность датчика.

Металлический объект (автомобиль) изменяет окружающее его местное (фоновое) магнитное поле, как показано на **Рис.1** и **Рис.2**. Величина изменения этого магнитного поля зависит как от объекта (его размер, форма, ориентация в пространстве и состав), так и от окружающего магнитного поля (его сила и направленность).

Во время простой процедуры программирования, датчик МДО-110 измеряет окружающее магнитное поле. При изменении магнитного поля большими металлическими объектами (например, грузовой автомобиль, автомобиль или вагон), датчик фиксирует изменения магнитного поля (аномалии).

#### Руководство по эксплуатации

Когда степень изменения магнитного поля достигает пороговой величины, дискретные выходы датчика переключаются.

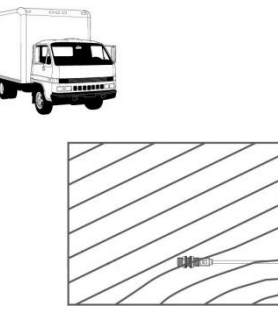

**Рис. 1** Базовое магнитное поле с небольшими изменениями, вызванными постоянно присутствующими металлическими объектами в пределах или вблизи датчика.

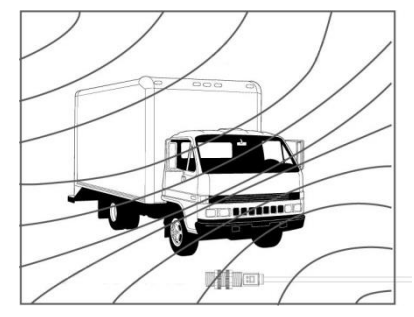

**Рис. 2** После внедрения большого цельного стального объекта, датчик обнаруживает разницу (магнитная интенсивность и направленность) между полями A и B. Если разница превышает пороговое значение, выходы датчика переключаются.

#### <span id="page-3-0"></span>5. Установка

#### **Производится ниже уровня поверхности**

Оптимально, MVS-110 должен быть установлен в центре полосы движения (см. **Рис.3**). Оси ТС обеспечивают наиболее эффективные и повторяемые изменения магнитного поля. При замене индуктивного контура, его геометрический центр, как правило, является хорошим местом для монтажа.

Для вариантов на «стороне» полосы движения, все внимание должно быть сосредоточено на перемещении металлических объектов в области нескольких шагов от датчика на стороне, противоположной полосе движения, даже если активность не видна (например, за стеной или внутри здания).

Арматура или другой металл, встроенный в дорожное покрытие, не будет влиять на эффективность датчика.

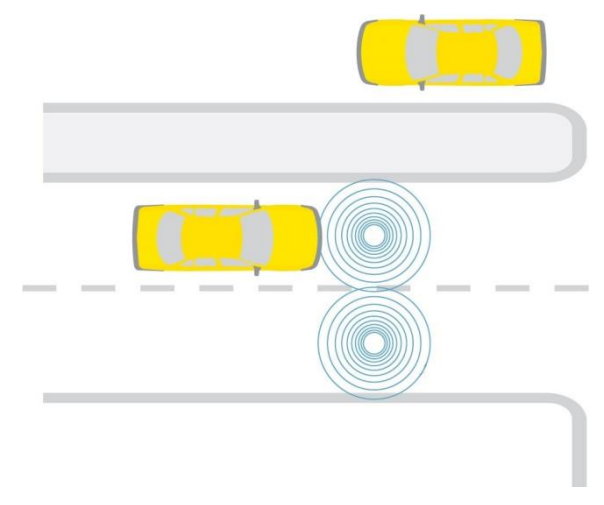

**Рис. 3** Пример правильного расположения датчика

Датчик необходимо располагать на глубине 30-50мм. При необходимости нарастить кабель под землей, нужно выполнить герметичное соединение.

В случае использования датчика в условиях изменения окружающей температуры более 20°С, рекомендуется выставлять уровень чувствительности не более 4.

#### <span id="page-4-0"></span>6. Настройки по умолчанию

Эталонное значение напряженности магнитного поля вычисляется датчиком в течении 3 секунд после подачи питания. Порог срабатывания (отклонение от эталонного значения) устанавливается в 200 . Чувствительность - максимальная.

#### <span id="page-4-1"></span>7. Настройка датчика при помощи приложения под OS Android

Более тонкая настройка датчика возможна при помощи приложения под управлением OS Android. Скачать приложение можно с сайта [www.gsmopendoor.ru](http://www.gsmopendoor.ru/) по ссылке: <http://gsmopendoor.ru/files/VechicleSensor.apk> .

После загрузки приложения по вышеуказанной ссылке найти файл VechicleSensor.apk в Загрузках и кликнуть по файлу, начнется установка приложения. Если установка приложения не началась, то, возможно, нужно дать разрешение на установку приложений из неизвестных источников (**Рис. 4**).

После установки, в списке приложений появится приложение Настройка VS ver:1.4 (**Рис. 5**)

**Рис. 4** Разрешение установки приложений из неизвестных источников.

**Рис. 5** Приложение Настройка VS ver: 1.4 в списке приложений

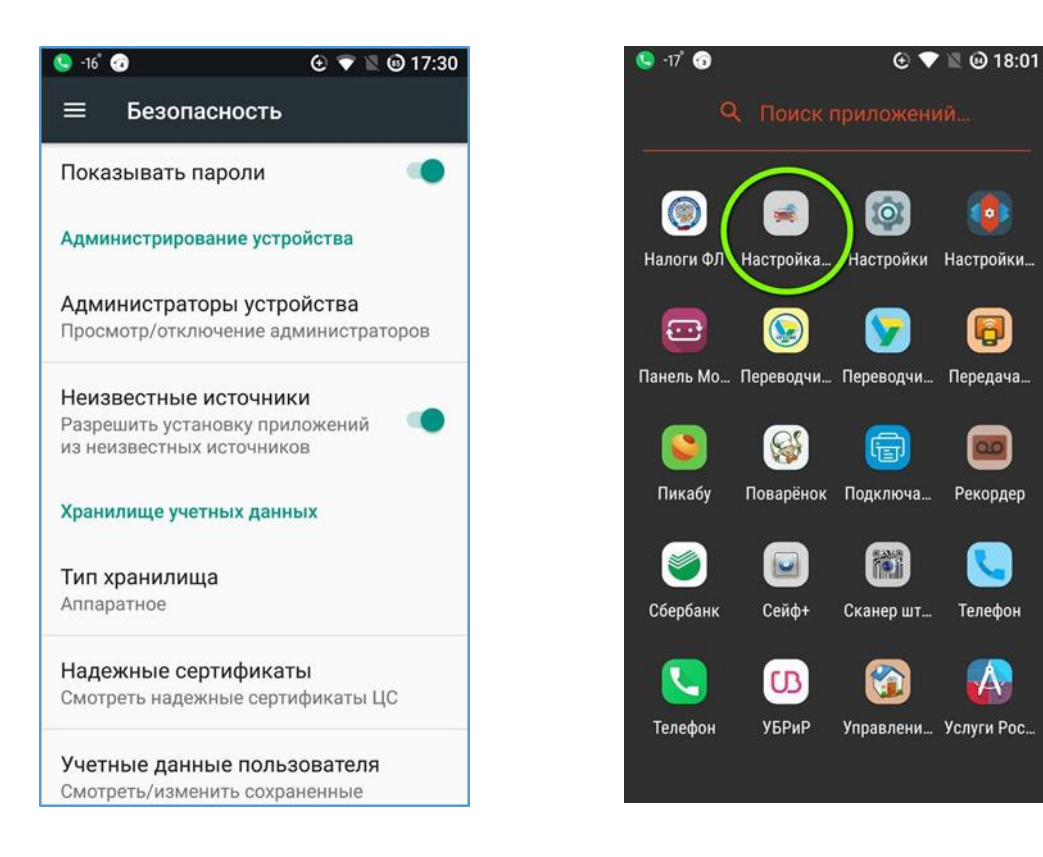

Для настройки датчика необходимо установить подключение по Wi-Fi. После включения питания датчика в списке точек доступа Wi-Fi появится новая сеть VS-XXXXXXXXX (где XXXXXXXX – серийный номер устройства), пароль сети: 112233445566. Подключиться к ней можно в течении 10 минут после подачи питания и работать сколько угодно до отключения от сети. Подключиться может только одно устройство.

После запуска приложения (**Рис. 6**), при установленном подключении по Wi-Fi, нажмите «Подключиться». Если подключение пройдет нормально, программа попытается прочитать текущие значения параметров с датчика. Если какие-то параметры не прочитаются, их можно прочитать нажатием на кнопку «Прочитать» под соответствующим параметром. Если все параметры прочитаны, то

#### Руководство по эксплуатации

программа будет показывать «сработку обнаружения» путем изменения цвета фона текущего значения напряженности на «Красный» (**Рис. 7**).

(подключено к датчику, «срабока

**Рис. 6** Приложение «Настройка VS». () **Рис. 7** Приложение «Настройка VS».

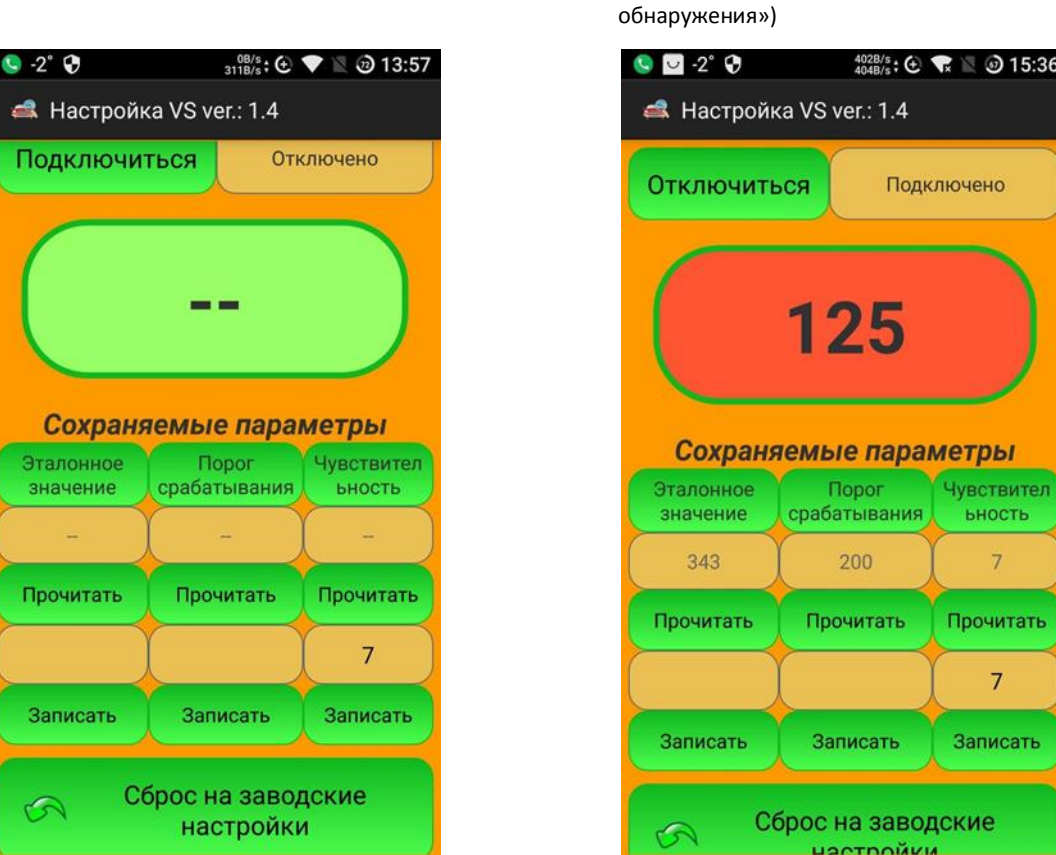

Для записи новых значений параметров необходимо внести требуемое значение параметра в колонку параметра над кнопкой «Записать» и нажать «Записать». После успешной записи значение должно появится в окне над кнопкой «Прочитать» в течении 2-х секунд, иначе нужно еще раз нажать «Записать».

При настройке датчика рекомендуется записать эталонное значение (взятое из окна с текущим значением, при отсутствии автомобиля), в противном случае, после сброса питания, значение возьмется текущее, через 3 секунды после включения. При этом, если в этот момент будет находится автомобиль, датчик начнет работать некорректно.

Чувствительность задается в диапазоне от 0 до 7, ее необходимо менять в случае, если текущее значение напряженности более 1000. Т.е. чувствительность желательно снизить, для того, чтобы снизить вероятность переполнения регистров магнитометра. При этом необходимо изменить эталонное значение (оно должно быть равно текущему значению при отсутствии автомобиля) и порог срабатывания скорее всего необходимо будет снизить (необходимы тесты).